## **Bulk Change**

With Structure, you can quickly [select multiple issues](https://wiki.almworks.com/display/structure032/Selecting+Multiple+Items) and open JIRA's standard bulk change wizard for those issues.

- 1. Select issues by clicking on issue selectors, or pressing Space, Shift+Space, or other [Keyboard Shortcuts](https://wiki.almworks.com/display/structure032/Keyboard+Shortcuts) for selecting issues.
- 2. Click **Bulk Edit** action on the panel.

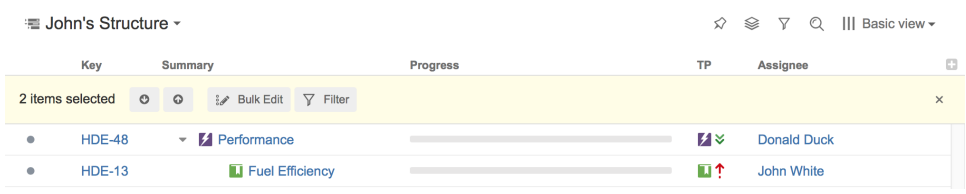

3. Standard JIRA bulk operation wizard opens. Select the action you'd like to take and proceed.

4. At the end, the browser will be redirected back to Structure Board.